## Attending the Annual General Meeting of Shareholders through electronic media (E-AGM)

The 2021 Annual General Meeting of Shareholder through electronic media will be held on Wednesday 31 March 2021 at 10.00 a.m. with the following steps

## 1. <u>Log-in to e-Service Platform</u>

 All Attendees log in to E-Service Platform from 9.00 a.m. with the provided Username & Password at https://portal.eservice.set.or.th or scan QR code here.

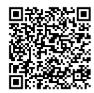

• When logging in to e-Service Platform, the attendee can enter the URL link to join the meeting through the Webex System.

In joining the meeting, attendees can use desktop or notebook computers, tablets, or smartphones with camera installed and enter through web browser including Google Chrome, Safari or Internet Explorer. It can be used on both IOS and Android operating systems.

## 2. Voting on Each Agenda

For voting, the chairman of the meeting will propose that the meeting pass a resolution on each agenda item and the e-Service Platform will open for voting "approve", "disapprove", or "abstain" on each agenda. Attendees need to return to e-Service Platform window, and vote within the period specified. Attendees, who have not chosen "approve", "disapprove", or "abstain" within the voting period, will be deemed to resolve to approve the matter as proposed to the meeting for consideration. However, if the voting period still exists, Attendees may return to amend their votes within such period.

In the event a shareholder has granted proxy to another to be present at the meeting on his/her behalf, the Proxy Holder can consider matters and pass resolutions on behalf of the grantor in every respect as he/she thinks fit. The same voting method as that for Shareholders present in person will be used. If the Shareholder has voted on each agenda item in the proxy form, the voting in the form will be adhered to.

## 3. Questions Submission During the Meeting

In the event that Attendees would like to ask questions during the meeting, Attendees need to return to the e-Service Platform window, and choose the agenda to ask the questions, click the "Raise hand" button for queuing and type questions.

Attendee of E-AGM can study the procedures of the electronic meeting including broadcasting, voting and raising questions in "Manual for E-AGM System" at <a href="https://www.deltathailand.com/imgadmins/investor/shareholders\_pdf/DELTA\_shareholders\_en2021-03-04\_15-14-16.pdf">www.deltathailand.com/imgadmins/investor/shareholders\_pdf/DELTA\_shareholders\_en2021-03-04\_15-14-16.pdf</a>

Any questions or problems regarding the Annual General Meeting of Shareholders through electronic media, please contact Tel. no. 089-666-0569